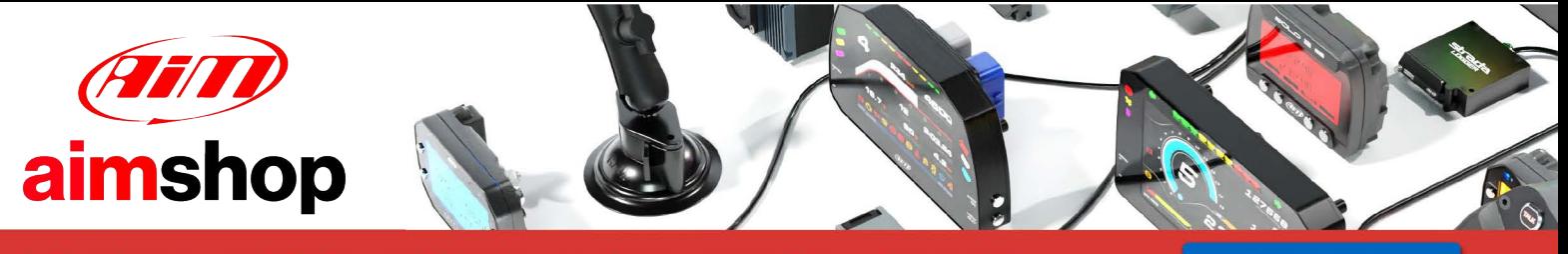

• LAP TIMERS • LOGGERS • CAMERAS • DASHES • SENSORS • AND MORE

**SHOP NOW** 

**SYBELE Challenger 4 RS232** 

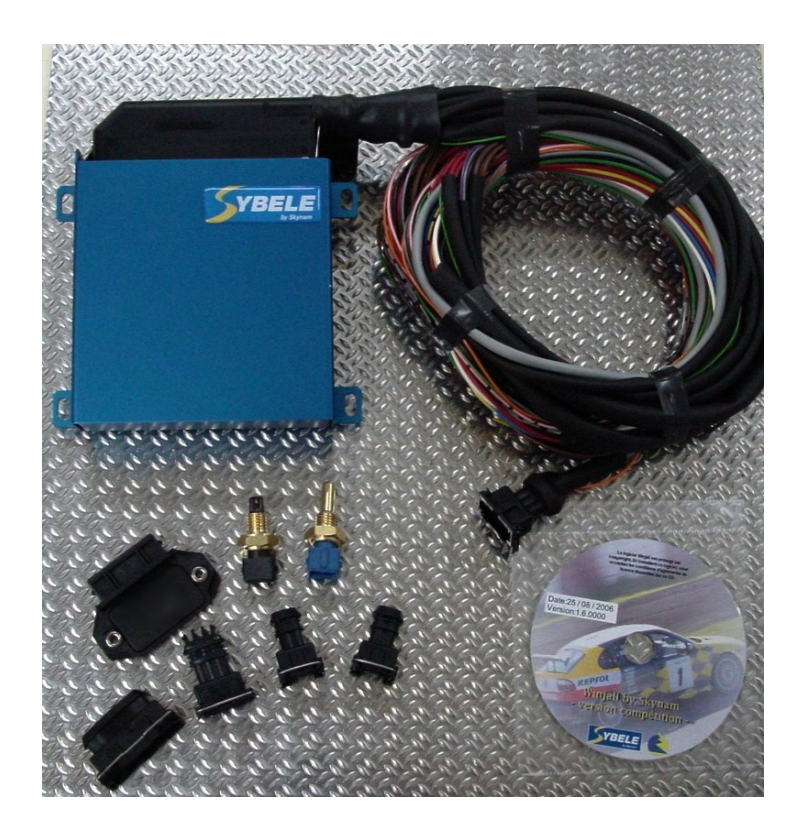

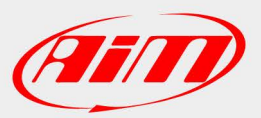

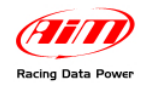

# **INTRODUCTION**

AIM has developed special applications for many of the most common ECUs: by special applications we mean user-friendly systems which allow to easily connect your ECU to our hi-tech data loggers: user need only to install harness between the **logger** and the ECU.

Once connected, the logger displays (and/or records, depending on the logger and on the ECU data stream) values like RPM, engine load, throttle position (TPS), air and water temperatures, battery voltage, speed, gear, lambda value (air/fuel ratio), analog channels..

All AIM loggers include – free of charge – **Race Studio 2** software, a powerful tool to configure the system and analyze recorded data on your PC.

**Warning: once the ECU is connected to the logger, it is necessary to set it in the logger configuration in Race Studio 2 software. Select Manufacturer "SYBELE" and Model "RS232". Refer to Race Studio Configuration user manual for further information concerning the loggers configuration.** 

**Warning: it is strongly recommended to always verify whether the ECU needs specific software settings to export data.** 

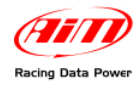

# <sup>1</sup>**1 –Serial communication Setup**

Sybele Challenger4 RS232 ECU has a serial communication protocol and is equipped with a 35 pins male connector used to communicate with an external logger and to configure the ECU itself.

The image here below shows the standard serial communication setup used to connect the ECU with AIM loggers.

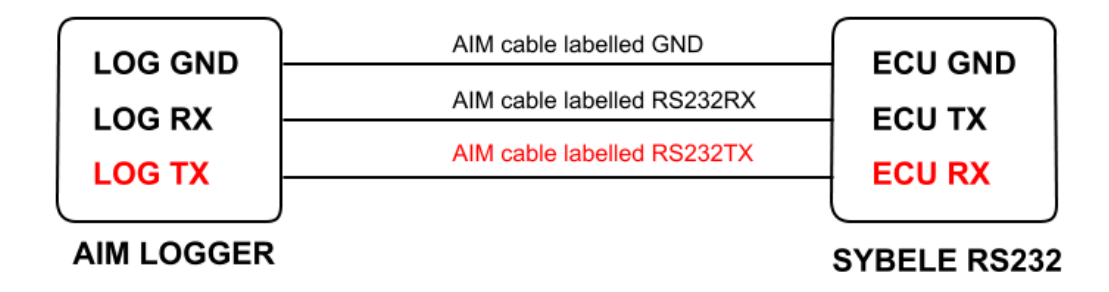

**Note: Sybele Challenge RS232 needs connection of LOG TX cable to ECU RX pin too.** 

### <sup>0</sup>**2 – Connection to AIM loggers**

To connect Sybele Challenger4 RS232 – 35 pins male connector to – AIM loggers:

- Connect cable labelled RS232RX with ECU TX (pin 13)
- Connect cable labelled RS232TX with ECU RX (pin 31)
- Connect cable labelled GND with ECU power GND (pin 29)

Here below the connector of the ECU and its pinout is shown:

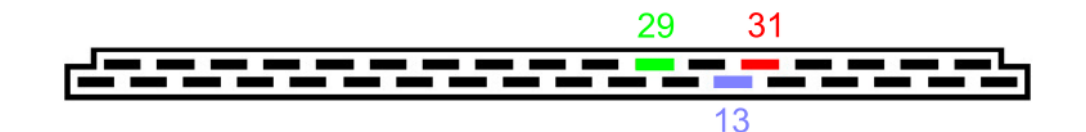

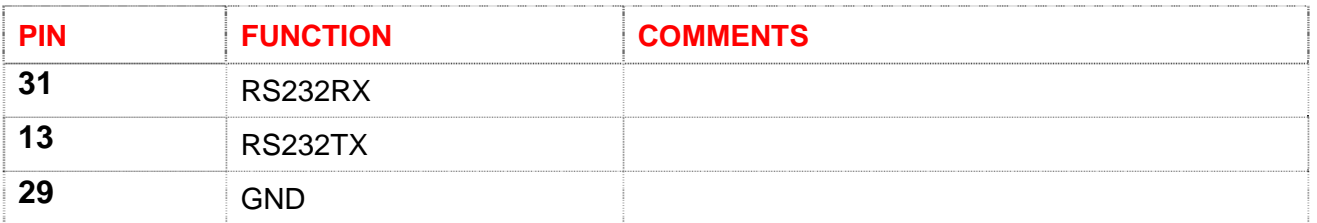

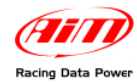

# <sup>2</sup>**3 – Sybele Challenger4 ECU communication protocol**

Channels received by AIM loggers connected to Sybele Challenger4 RS232 ECU are:

**ID FUNCTION COMMENTS**

ECU 1 SYBELE RPM RPM ECU 2 SYBELE TPS Throttle Position Sensor ECU\_3 SYBELE\_MAP Manifold Air Pressure ECU 4 SYBELE VBATT Voltage Battery ECU 5 SYBELE AFR Air Fuel Ratio ECU 6 SYBELE ENGTEMP Engine Temperature ECU 7 SYBELE AIRT Air Temperature ECU 8 SYBELE ATMPRESS Atmospheric Pressure ECU 9 SYBELE GEAR Gear number ECU\_10 SYBELE\_INJTIME Injection Time ECU 11 SYBELE ADVANCE Advance ECU 12 SYBELE\_ COEXCORLAMBDA Lambda Correction Coefficient ECU\_13 SYBELE\_TURBO\_PRESS Turbo Pressure ECU\_14 SYBELE\_POS\_ELECT\_TURBO Electric Turbo Position ECU\_15 SYBELE\_TPS\_ELECT Electric Throttle Position Sensor ECU 16 SYBELE RICH Carburation setting ECU\_17 SYBELE\_DEBIM Manifold Air Flow